## **Tester przewodów RJ45/11/12 i USB AA/AB**

# **T-393**

# **TALVICO**

# **INSTRUKCJA OBSŁUGI**

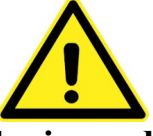

**Dokładnie zapoznaj się z instrukcją obsługi przed rozpoczęciem pracy. Niestosowanie się do zaleceń zawartych w instrukcji może spowodować zagrożenie zdrowia użytkownika oraz uszkodzenie urządzenia.**

#### **Zawartość opakowania**

- tester T-393 (moduł główny + moduł zdalny Remote Terminator)
- adapter RJ45-RJ11/12 2 sztuki
- futerał
- instrukcja obsługi

## **ZASADY BEZPIECZNEJ OBSŁUGI**

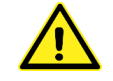

Ten symbol oznacza ważne informacje dotyczące bezpiecznej obsługi urządzenia i bezpieczeństwa użytkownika.

Należy dokładnie zapoznać się z niniejszą instrukcją obsługi przed rozpoczęciem korzystania z urządzenia. Po przeczytaniu instrukcję należy zachować do późniejszego wykorzystania.

**ZAGROŻENIE:** sygnalizuje warunki i czynności, które mogą powodować zagrożenie utraty zdrowia lub życia użytkownika. Informuje o sposobach zabezpieczenia się przed porażeniem prądem elektrycznym.

**UWAGA:** sygnalizuje warunki i czynności, które mogą powodować uszkodzenie urządzenia, prowadzące do niepoprawnych pomiarów (wskazań).

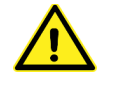

## **ZAGROŻENIE!** *Dzieci*

To urządzenie nie jest zabawką! Dzieci pod żadnym pozorem nie mogą użytkować urządzeń elektrycznych bez nadzoru, ponieważ nie zdają sobie sprawy z potencjalnych zagrożeń. Należy pamiętać, aby urządzenia elektryczne, baterie oraz opakowanie przechowywane były w bezpiecznym i niedostępnym dla dzieci miejscu.

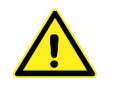

## **ZAGROŻENIE!**

●**Ten przyrząd nie jest przeznaczony do testowania przewodów podłączonych do aktywnej sieci. Zwróć szczególną uwagę, aby przed rozpoczęciem badania przewodu odłączyć oba wtyki od aktywnej sieci.**

●Osoba pracująca z przyrządem powinna być wypoczęta i świadoma podejmowanych działań. Niedopuszczalna jest praca pod wpływem alkoholu lub środków odurzających. Moment nierozwagi może doprowadzić do bardzo poważnych konsekwencji włączając w to także obrażenia lub zranienia.

●Nie używaj przyrządu w środowisku wybuchowym (gazy, opary).

- ●Nie wykonuj testów mokrymi rękami oraz w miejscach o dużej wilgotności.
- ●Nie używaj przyrządu, gdy jest uszkodzony, zdjęta jest jego obudowa lub są wymontowane jakieś części.
- ●Wszelkie naprawy może wykonywać tylko wykwalifikowany personel.
- ●Niedopuszczalne są jakiekolwiek modyfikacje urządzenia.

# **UWAGA!**

●Przed rozpoczęciem pracy z przyrządem sprawdź stan jego obudowy. Jeśli nosi jakiekolwiek znamiona uszkodzenia nie może być używany.

- ●Urządzenie przeznaczone jest do pracy tylko wewnątrz suchych pomieszczeń.
- ●Wyjmij baterię z przyrządu, gdy nie będzie on używany przez dłuższy czas.
- ●Przed wymianą baterii upewnij się, że przyrząd jest wyłączony.

●Okresowo można czyścić obudowę urządzenia wilgotną ściereczką ze słabym detergentem. Nie używaj do czyszczenia past ściernych oraz rozpuszczalników.

#### **Wprowadzenie**

Tester T-393 jest uniwersalnym przyrządem do sprawdzania poprawności połączeń przewodów opartych o skrętkę komputerową, zakończonych złączem RJ45 (8P8C) oraz przewodów zakończonych złączem USB. Możliwa jest praca w trybie automatycznym (tester bada wszystkie żyły przewodu po kolei) lub ręcznym, dzięki czemu można sprawdzać poszczególne żyły niezależnie. W przypadku testowania krótkich przewodów nie ma potrzeby używania modułu zdalnego Remote Terminator – w tym przypadku wystarczy przewód podłączyć do jednego z gniazd TX oraz RX w nadajniku.

## **Dane techniczne**

- zasilanie: bateria 9V 6F22 (nie jest na wyposażeniu testera)
- waga: 120g (bez baterii)
- wymiary:  $10 \times 6 \times 2,5$ cm
- maksymalna długość testowanych przewodów komputerowych: 300m

#### **Opis**

- 1. Wskaźnik LED TX.
- 2. Gniazdo przewodu USB A RX w module głównym.
- 3. Wskaźnik LED RX.
- 4. Przełącznik trybu pracy OFF/TEST/AUTO.
- 5. Przycisk TEST.
- 6. Gniazdo przewodu USB w module zdalnym.
- 7. Gniazdo RJ45 przewodu LAN w module zdalnym.
- 8. Wskaźnik LED modułu zdalnego.
- 9. Wskaźnik POWER.
- 10. Wskaźnik trybu AUTO.
- 11. Gniazdo RJ45 przewodu LAN RX w module głównym.
- 12. Gniazdo przewodu USB A TX w module głównym.
- 13. Gniazdo RJ45 przewodu LAN TX w module głównym.
- 14. Gniazdo przewodu USB B TX w module głównym.

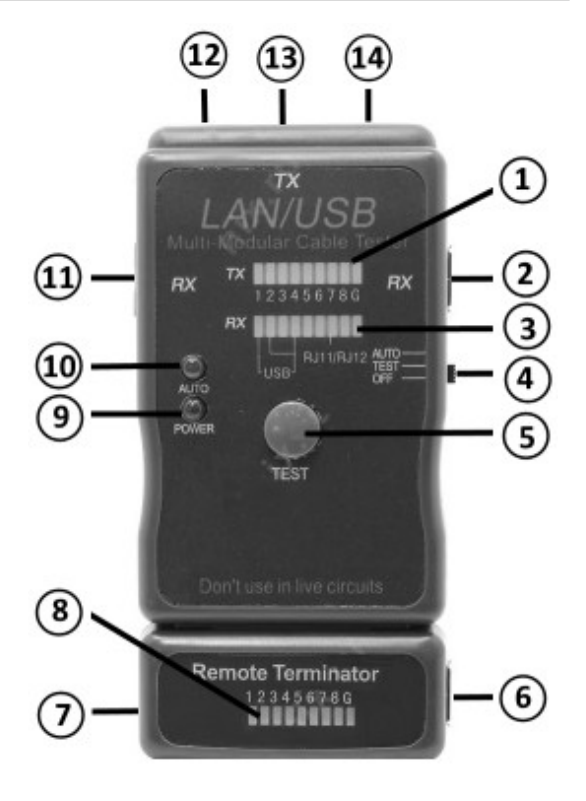

#### **Obsługa**

#### **1. Instalacja baterii**

W celu zainstalowania baterii 9V typu 6F22 należy delikatnie przesunąć w dół i otworzyć pokrywę baterii w nadajniku TX. Nową baterię zainstalować zgodnie z zaznaczoną biegunowością, po czym zamknąć pokrywę.

#### **ZAGROŻENIE!**

Nie zostawiaj zużytych baterii w urządzeniu. Nawet baterie zabezpieczone przed wyciekiem mogą skorodować i uwolnić substancje stanowiące ryzyko dla zdrowia człowieka lub zniszczyć urządzenie.

Nie pozostawiaj baterii bez nadzoru ponieważ mogą zostać połknięte przez dzieci albo zwierzęta domowe. W razie połknięcia niezwłocznie skontaktuj się z lekarzem.

Kontakt z wylanymi lub uszkodzonymi bateriami może powodować podrażnienia skóry.

Nigdy nie zwieraj biegunów baterii.

Nie wrzucaj baterii do ognia.

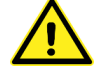

Baterii nie można ponownie ładować, gdyż grozi to wybuchem.

#### **UWAGA!**

Nie wyrzucaj zużytych baterii do niesegregowanych śmieci! Po upływie okresu użytkowania baterie, w które wyposażony był produkt, nie mogą zostać usunięte wraz z innymi odpadami pochodzącymi z gospodarstw domowych. Jeśli baterie nie zostaną poprawnie zutylizowane, substancje niebezpieczne mogą powodować zagrożenie dla zdrowia ludzkiego lub środowiska naturalnego.

Aby chronić zasoby naturalne i promować ponowne wykorzystanie materiałów, należy oddzielać baterie od innego typu odpadów i poddawać je utylizacji poprzez lokalny, bezpłatny system zwrotu baterii. Baterie należy oddzielić od sprzętu. Baterie należy usuwać zgodnie z zasadami utylizacji niebezpiecznych odpadów elektronicznych.

#### **2. Badanie przewodów RJ45/RJ11/RJ12**

Odłącz moduł zdalny Remote Terminator od modułu głównego poprzez przesunięcie w górę.

Podłącz jeden wtyk RJ45/11/12 badanego przewodu do gniazda RJ45 TX <sup>(13)</sup> w module głównym. W przypadku przewodów RJ11/12 włóż do gniazda adapter RJ45-RJ11/12.

Drugi koniec badanego przewodu włóż do gniazda RJ45 RX (1) w module głównym (w przypadku jeśli obie końcówki są dostępne obok siebie) lub do gniazda RJ45  $\overline{2}$  w module zdalnym (jeśli obie końcówki są oddalone od siebie).

Przełącznik trybu pracy OFF/TEST/AUTO ustaw w pozycji AUTO (test przewodu zostanie wykonany w trybie automatycznym) lub w pozycji TEST (w tym trybie pracy testowanie każdej żyły przewodu musi być poprzedzone wciśnięciem przycisku TEST, aż do momentu zakończenia testowania wszystkich żył).

Przyrząd rozpocznie procedurę testową – odpowiednio zapalające się diody wskaźnika diodowego w nadajniku TX i RX (w przypadku testowania bez użycia modułu zdalnego Remote Terminator) oraz w module zdalnym Remote Terminator oznaczają prawidłowo połączone okablowanie, brak podświetlenia lub zapalanie się nieodpowiadających sobie diod LED oznacza niepoprawne połączenie (dioda **G** oznacza ekran).

Dla odpowiednich przewodów zapalenie się następujących diod wskaźnika diodowego wskazuje na poprawność wszystkich połączeń:

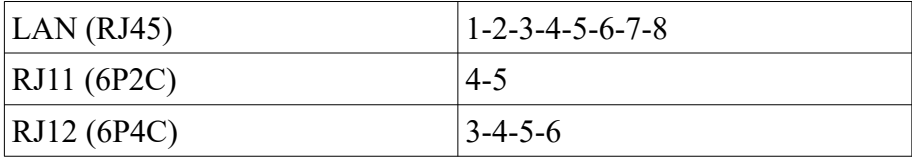

## **3. Badanie przewodów USB AA lub AB**

Jeden wtyk badanego przewodu włóż do gniazda USB A  $\Omega$  (w przypadku badania przewodu AA) lub do gniazda USB B (w przypadku badania przewodu AB).

Drugi wtyk badanego przewodu podłącz do gniazda USB RX  $(2)$  w module głównym (w przypadku jeśli obie końcówki są dostępne obok siebie) lub do gniazda USB (6) w module zdalnym Remote Terminator (jeśli obie końcówki są oddalone od siebie).

Przełącznik trybu pracy OFF/TEST/AUTO ustaw w pozycji AUTO (test przewodu zostanie wykonany w trybie automatycznym) lub w pozycji TEST (w tym trybie pracy testowanie każdej żyły przewodu musi być poprzedzone wciśnięciem przycisku TEST, aż do momentu zakończenia testowania wszystkich żył).

Przyrząd rozpocznie procedurę testową – odpowiednio zapalające się diody USB wskaźnika diodowego w nadajniku TX i RX (w przypadku testowania bez użycia modułu zdalnego Remote Terminator) oraz w module zdalnym Remote Terminator oznaczają prawidłowo połączone okablowanie, brak podświetlenia lub zapalanie się nieodpowiadających sobie diod LED oznacza niepoprawne połączenie (dioda **G** oznacza ekran).

#### **Prawidłowe usuwanie urządzenia**

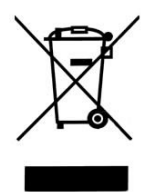

Oznaczenie umieszczone na produkcie lub w odnoszących się do niego tekstach wskazuje, że produktu po upływie okresu użytkowania nie należy usuwać z innymi odpadami pochodzącymi z gospodarstw domowych. Aby uniknąć szkodliwego wpływu na środowisko naturalne i zdrowie ludzi wskutek niekontrolowanego usuwania odpadów, prosimy o oddzielenie produktu od innego typu odpadów oraz odpowiedzialny recykling w celu promowania ponownego użycia zasobów materialnych jako stałej praktyki.

W celu uzyskania informacji na temat miejsca i sposobu bezpiecznego dla środowiska recyklingu tego produktu użytkownicy w gospodarstwach domowych powinni skontaktować się z punktem sprzedaży detalicznej, w którym dokonali zakupu lub z organem władz lokalnych.

Użytkownicy w firmach powinni skontaktować się ze swoim dostawcą i sprawdzić warunki umowy zakupu. Produktu nie należy usuwać razem z innymi odpadami komercyjnymi.